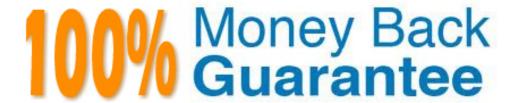

Vendor: IBM

Exam Code: 000-034

Exam Name: IBM Tivoli Monitoring V6.2.2 Fundamentals

Version: Demo

- 1. When can an acknowledgement be created?
- A. When others are working on the event.
- B. When operations staff makes a request.
- C. When an event indicator is visible in the Navigator.
- D. When a situation fires and the administrator wants to be first to acknowledge the event.

Answer: C

- 2. Which workspace chart best represents the proportional value of each data point to the whole.?
- A. Pie Chart
- B. Bar Chart
- C. Plot Chart
- D. Circular Gauge Chart

Answer: A

- 3. What is the purpose of the connectors in a Common Event Console?
- A. The Event Handler is incorporated to pass events.
- B. Connect to an event repository for the Common Event Console.
- C. Retrieve event data to be displayed in the Common Event Console.
- D. Send messages to the Message Log view from the Common Event Console.

Answer: C

- 4. How is it determined if a situation is associated with a Navigator item?
- A. Launch the Situation Editor from the toolbar.
- B. Right click the Required Navigator Item and select Situations.
- C. Select the properties for the Navigator Item and click Situations.
- D. Filter the situations for the Navigator item by Associated with Navigator Item.

Answer: B

- 5. Where are attributes to be displayed in a workspace view selected?
- A. In the Query tab of each workspace Properties.
- B. In the Filters tab of each workspace Properties.
- C. In the Query tab of each workspace view's Properties.
- D. In the Filters tab of each workspace view's Properties.

Answer: D

- 6. When is persistent event monitoring useful in IBM Tivoli Monitoring (ITM)?
- A. To count the number of events in ITM.
- B. To determine when a situation is needed.
- C. To determine whether a condition is consistent or intermittent.
- D. To determine when more agents must be deployed across a ITM environment.

Answer: C

7. How are new managed systems groups created?

- A. They are created when IBM Tivoli Monitoring is installed.
- B. They are created in the Manage Tivoli Enterprise Monitoring Services.
- C. They are created using the Object Editor under the Managed Systems Group tab.
- D. They are created with the Situation Editor within the Tivoli Enterprise Portal client.

Answer: C

- 8. What are the three default user groups provided with Tivoli Enterprise Portal?
- A. Administrator, Diagnostic Users, Operator
- B. Administrator, Application Users, Operator
- C. Application Users, Diagnostic Users, Operator
- D. Administrator, Diagnostic Users, Application Users

Answer: A

- 9. What is used to quickly switch from one workspace to another in the Desktop Portal Client?
- A. Link
- B. Launch
- C. Bookmark
- D. Graphic Icon

Answer: A

- 10. What is the minimum interval for Summarization and Pruning?
- A. 1 minute
- B. 5 minutes
- C. 15 minutes
- D. 60 minutes

Answer: C

- 11. Where are policies designed in the Tivoli Enterprise Portal client?
- A. In the Views.
- B. In the Workspace.
- C. In the Workflow Editor.
- D. In the Situation Editor.

Answer: C

- 12. How are attributes related to workspaces?
- A. Workspaces use views to display attributes to the user.
- B. Workspaces use attributes to determine graph types to display to the user.
- C. Workspace settings are stored in the Tivoli Enterprise Portal Server using attributes.
- D. Workspaces use attributes to determine which navigator items to associate with in the Navigator tree.

Answer: A

13. What is an example of a data element that can be monitored with a situation?

- A. CPU usage.
- B. Timestamp for event arrival.
- C. Event acknowledgement time.
- D. Number of situations deployed.

Answer: A

- 14. Which two places can Workspace Administration Mode permission authority be set? (Choose two.)
- A. Users
- B. Members
- C. Member Of
- D. User Groups
- E. User Policies

Answer: A, D

- 15. What type of link uniquely identifies the target workspace?
- A. Dynamic
- B. Filtered
- C. Relative
- D. Absolute

Answer: D

- 16. When performing an investigation into the increased disk space usage of a Tivoli Enterprise Monitoring Agent, it is discovered that the historical data file is quite large. Which two actions will decrease the amount of data stored in that file? (Choose two.)
- A. Change Summarization from Daily to Hourly.
- B. Reduce the Warehouse Interval from 1 day to 1 hour.
- C. Increase the Warehouse Interval from 1 hour to 12 hours.
- D. Increase the Collection Interval from 1 minute to 15 minutes.
- E. Decrease the Collection Interval from 30 minutes to 5 minutes.

Answer: B, D

- 17. What determines the eligibility of a situation to a Navigator item?
- A. Situation type.
- B. Situation event state.
- C. Managed systems associated with the Navigator item.
- D. All situations are eligible for association with any Navigator item.

Answer: C

- 18. How does a sampled event get closed in IBM Tivoli Monitoring?
- A. A sampled event can be manually closed by a user.
- B. A sampled event is closed after 60 minutes by default.
- C. A sampled event is closed when the condition that raised it becomes true.
- D. A sampled event is closed when the condition that raised it is no longer true.

## Answer: D

- 19. What is provided for a user to view agent specific IBM Tivoli Monitoring (ITM) data when Application Support is installed and configured on ITM components?
- A. Workspaces, Users, Events
- B. Workspaces, Situations, Queries
- C. Expert Advice, Charts, Templates
- D. Situations, Queries, Take Actions

Answer: B

- 20. Which two items are managed by right clicking an agent in a navigator tree? (Choose two.)
- A. Queries
- B. Policies
- C. Situations
- D. Attributes
- E. Attribute Groups

Answer: B, C

## **Trying our product!**

- ★ 100% Guaranteed Success
- ★ 100% Money Back Guarantee
- ★ 365 Days Free Update
- ★ Instant Download After Purchase
- ★ 24x7 Customer Support
- ★ Average 99.9% Success Rate
- ★ More than 69,000 Satisfied Customers Worldwide
- ★ Multi-Platform capabilities Windows, Mac, Android, iPhone, iPod, iPad, Kindle

## **Need Help**

Please provide as much detail as possible so we can best assist you. To update a previously submitted ticket:

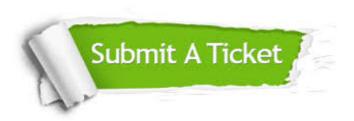

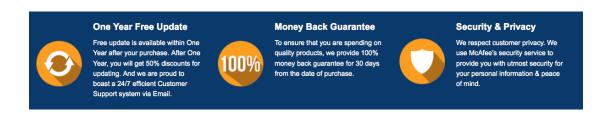

## Guarantee & Policy | Privacy & Policy | Terms & Conditions

Any charges made through this site will appear as Global Simulators Limited.

All trademarks are the property of their respective owners.

Copyright © 2004-2015, All Rights Reserved.